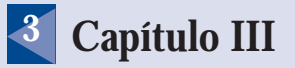

# **Diseño Web y Estándares**

#### $\overline{P}$ **Resumen**

En este capítulo se explica la importancia de realizar un diseño de las páginas del Sitio Web de acuerdo a normas estándares y a la importancia que se le debe conceder a la experiencia que tiene el usuario que lo visita.

Incluye además información de buenas prácticas sobre accesibilidad y para administrar la retroalimentación proporcionada por los usuarios, además de metodologías para realizar pruebas de usuarios orientadas a mejorar el sitio.

# **3 Capítulo III**

# **Diseño Web y Estándares**

# **Tabla de Contenidos**

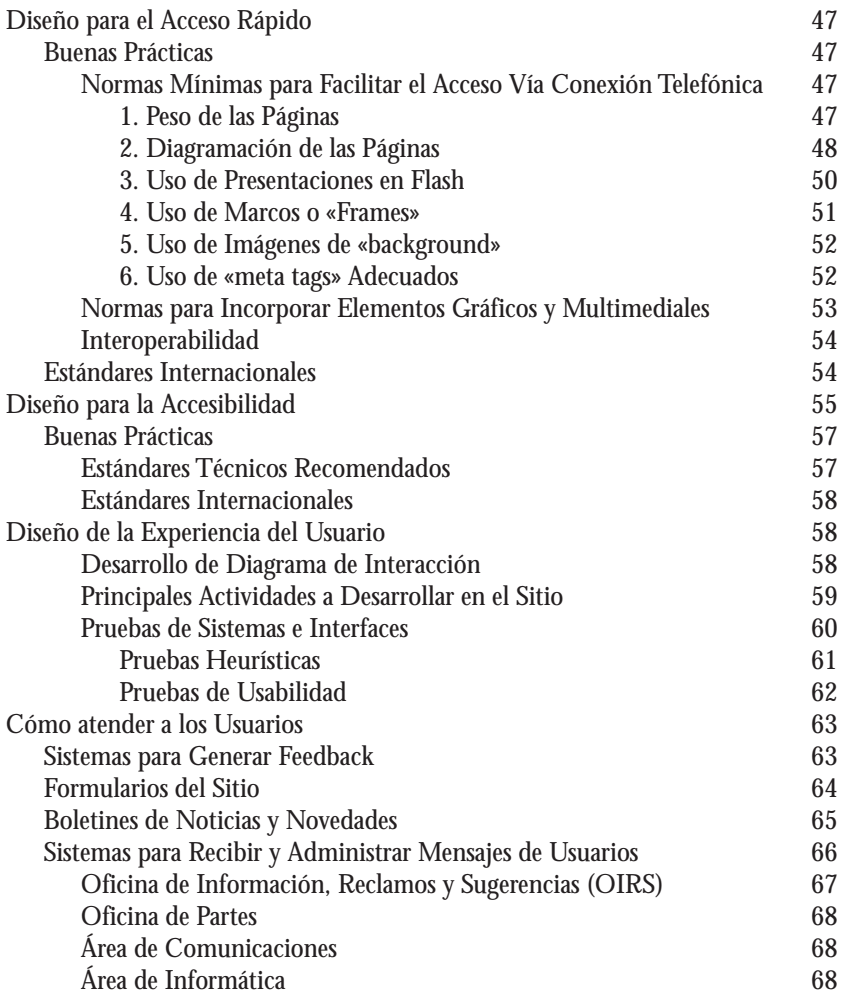

## **3 Diseño Web y Estándares**

# **Diseño para el Acceso Rápido**

Una de las características que hace tan popular a la tecnología web es su facilidad para mostrar contenidos de manera gráfica y para vincular de manera fácil documentos de diferentes orígenes. No obstante, para que esta simpleza pueda darse efectivamente, es necesario que quienes desarrollan sitios y contenidos en esta plataforma, cumplan con ciertos estándares que aseguren que la mayor parte de los usuarios podrán ver lo que se publica.

Para ello, es de suma importancia que los sitios que se construyan cumplan efectivamente con ciertas características de publicación que permitan conseguir dos objetivos muy concretos:

- Que las páginas se desplieguen rápidamente y sin dificultades técnicas en los computadores de los usuarios;
- Que las páginas puedan ser visualizadas por los usuarios de la misma manera en que sus autores las han construido.

Para conseguir ambos objetivos, es necesario que quienes construyan los sitios web hagan uso de un conjunto de buenas prácticas que se han obtenido de la experiencia en la construcción de este tipo de contenidos digitales, y también, que se aseguren de cumplir con estándares mundiales en este ámbito, los que serán presentados en este capítulo.

# **Buenas Prácticas**

Agrupamos en esta área una serie de recomendaciones extraídas de la experiencia en el desarrollo de sitios web de todo tipo, que permiten asegurar una buena experiencia de los usuarios que los visitan.

# **> Normas mínimas para facilitar el acceso vía conexión telefónica**

La visualización de los sitios web depende de la transmisión de datos entre dos computadores, por lo que es importante optimizar la cantidad de información que se envía entre ambos, de tal manera que quien la recibe pueda verla adecuadamente.

Lo anterior se expresa en cinco áreas de recomendaciones muy concretas:

# **1. Peso de las Páginas**

Los sitios web deben tener un peso máximo permitido por página que no supere una cantidad razonable de kilobytes (kb) que impidan su visualización. En este sentido, lo «razonable» dependerá directamente del tipo de sitio que se esté desarrollando y de la conexión con la que cuente la mayor parte de los usuarios.

Por ejemplo, si se trata de un sitio dedicado a usuarios de regiones extremas que tienen una conexión muy lenta, 50 kb será un tamaño considerable, respecto de si se compara eso con usuarios que se conecten en una ciudad del centro del país.

No obstante, se puede estudiar cuánto se demora en que una página llegue completamente al computador de un usuario si se calcula lo siguiente:

- **A.** Si un módem transmite a 56 kbps (kilobits por segundo) significa que por cada segundo de transmisión, en condiciones ideales, es capaz de enviar 7 kb (kilobytes) de información.
- **B.** Si una página pesa 70 kb, en condiciones ideales demorará 10 segundos en aparecer completa en el computador del usuario.
- **C.** Aunque no hay información técnica consistente para establecer la velocidad promedio de un módem, puesto que depende de diversas variables técnicas, la experiencia indica que éstos se conectan habitualmente a la mitad de su valor declarado. Entre las variables que afectan la calidad de la conexión se cuentan la capacidad del computador, la congestión de las redes y el nivel de visitas del servidor, entre otras.
- **D.** Dado lo anterior, la página de 70 kb señalada en el ejemplo anterior, tardaría 20 segundos en desplegarse completamente.

Con esa evidencia, la pregunta que debe hacerse cualquier desarrollador de sitios, es si sus usuarios estarán dispuestos a esperar todo el tiempo que se demora una página web en bajar completamente.

Como lo más probable es que la paciencia de los usuarios se agotará más rápido que su deseo por acceder a la página que tarda en desplegarse, es necesario preocuparse de que el tamaño de las páginas siempre tienda a bajar y no a aumentar.

Las normas internacionales al respecto indican que un usuario no esperará más de:

- 5 segundos para que aparezca algo visible en la pantalla
- 10 segundos para que aparezca algo legible en la pantalla
- 30 segundos hasta hacer un click hacia otra parte del sitio o hacia otro sitio

**Nota:** El rendimiento de una conexión a Internet nunca es del 100%. Hay que tener en cuenta que en estos tipos de conexiones (Módem analógico, RDSI, ADSL) se utilizan diversos protocolos (PPP, TCP/IP) que ocupan ancho de banda (entre un 2% y un 20% del 100% total, según el tipo de conexión y protocolo utilizado), con lo que se reduce el ancho de banda útil para la descarga de datos. El resultado que se muestra en las pruebas de velocidad de conexión existentes (por ejemplo en [http://testacceso.es.tdatacenter.com/\)](http://testacceso.es.tdatacenter.com/) corresponde al ancho de banda útil, esto es, equivale a la velocidad de transferencia de información, y no a la velocidad de acceso. Adicionalmente, existen otros factores que no pueden ser medidos y que contribuyen a reducir la velocidad de la conexión, como son la congestión en la red, interferencias electromagnéticas, etc., que también afectan al resultado final.

## **2. Diagramación de las Páginas**

Aunque existen nuevas tecnologías para la diagramación de las páginas web (como las Hojas de Cascadas de Estilo o CSS), lo habitual es que los contenidos que se muestran se dispongan en tablas con el fin de que cada elemento ocupe el lugar que se le ha asignado dentro de la página.

Al respecto se recomienda construir una estructura de presentación de los contenidos que se pueda fragmentar en varias tablas.

De esa manera, cuando el sitio se presente en el programa visualizador del cliente, siempre mostrará la primera tabla (que normalmente llevará el logotipo y la identificación del sitio) de manera rápida, dando al usuario la sensación de haber llegado al destino elegido. Luego en las siguientes tablas se van poniendo los restantes elementos del sitio.

En la figura 1 se puede ver que el sitio está construido en tres tablas, de acuerdo al siguiente orden:

- **Tabla 1:** Muestra el logotipo de la institución, la fecha y el menú del sitio.
- **Tabla 2:** Muestra las Secciones del Sitio más los contenidos de diferente nivel.

**Tabla 3:** Muestra el pie de la página con la identificación corporativa de la institución.

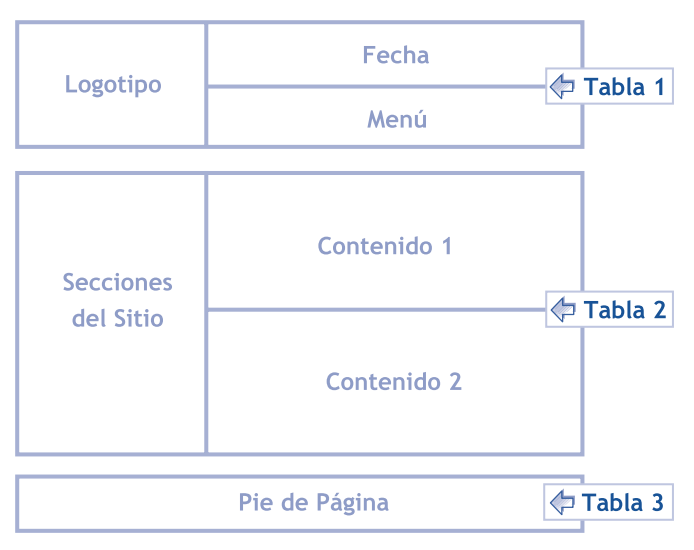

**Figura 1**: Ejemplo de tablas para separar contenidos y conseguir despliegue rápido.

Hay que recordar que los estudios sobre acceso a Sitios Web indican que el usuario espera que al primer segundo después de haber hecho clic sobre un enlace o haber ingresado una dirección en un programa visualizador, ya quiere ver alguna reacción y notar que algo está ocurriendo.

Por lo anterior se debe evitar a todo lugar las tablas generales que incluyen en sí mismas a otras (tablas anidadas), ya que el programa visualizador usará una parte del tiempo en calcular esa relación de dependencia entre las tablas, antes de mostrar algo útil en la pantalla.

En la figura 2 se puede ver que el sitio está construido en tres tablas interiores, que son agrupadas por una tabla general; también en la zona de Contenido 1 se dispuso una tabla que permite incluir una foto junto al contenido:

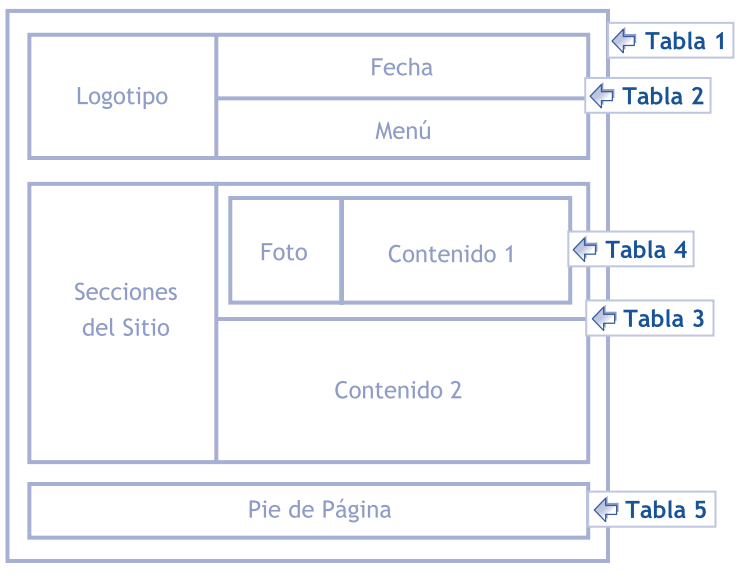

**Figura 2**: Ejemplo de tablas anidadas que dificultan el despliegue rápido

## **3. Uso de Presentaciones en Flash**

Si se desea hacer una presentación en tecnología Flash de Macromedia para la portada del sitio, se recomienda no hacerlo directamente en la portada. Un ejemplo concreto de hacerlo se muestra en la siguiente imagen:

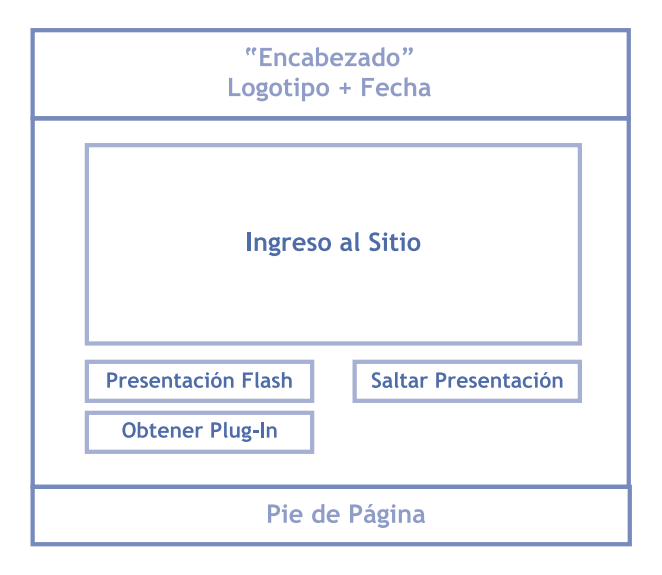

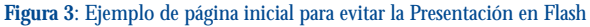

**50 < www.guiaweb.gob.cl**

La razón para evitar el uso de Flash en la portada es que su uso recarga la presentación del sitio y si la presentación no está bien hecha, puede impedir el acceso de los robots de búsqueda al interior del mismo. Si eso ocurre, los contenidos del sitio no serán indexados en los buscadores que emplearán los usuarios para buscar información sobre los temas que la institución desea comunicar.

La buena práctica en este sentido es ofrecer una portada con la identificación de la institución y dos enlaces: uno para ver la presentación y otro para ingresar directamente al sitio. Adicionalmente se debe ofrecer la información que sea necesaria para que los usuarios puedan ver el contenido sin experimentar problemas; dentro de esto se cuenta un enlace para obtener el plug-in necesario.

Dado lo anterior y como pocos usuarios estarán dispuestos a ver repetidamente la presentación, se recomienda utilizar esos recursos en el interior del sitio, para mostrar con una tecnología de animación aquellos contenidos en los que desee poner énfasis o para explicar procesos que gráficamente resulten atractivos y que en texto sea difícil dar a conocer.

## **4. Uso de Marcos o «Frames»**

La tecnología de marcos o «frames» consiste en agrupar varios archivos para que se desplieguen de manera simultánea, permitiendo a los usuarios ver varios contenidos al mismo tiempo.

En el ejemplo siguiente se puede ver gráficamente cómo se hace el despliegue de dichos archivos:

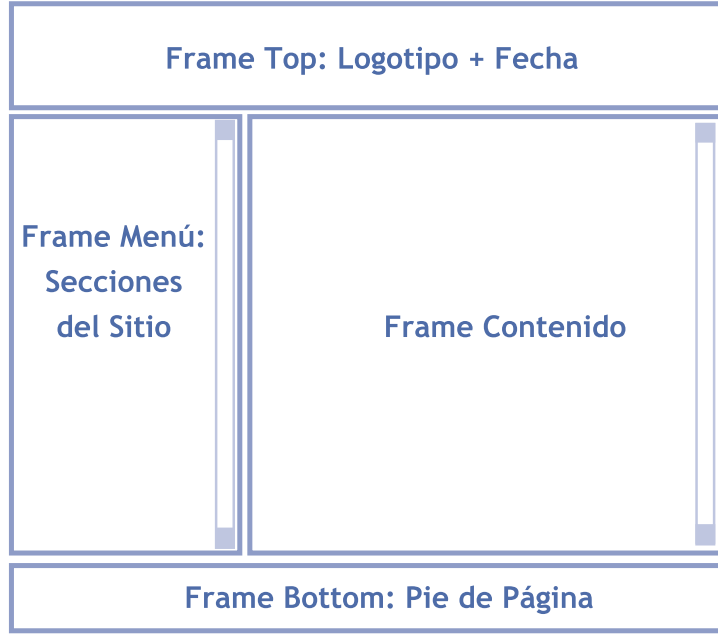

**Figura 4**: Ejemplo de uso de frames para desplegar contenidos simultáneos

Esta tecnología tiene aspectos positivos y negativos, que detallamos brevemente:

## **Positivos:**

• Permite tener ciertos contenidos presentes todo el tiempo, como un cabezal o menú.

• Facilita la navegación ya que el usuario nunca pierde de vista dónde se encuentra.

## **Negativos:**

• Impide que el usuario pueda marcar una página como «favorita» (bookmark) porque nunca se le muestra cuál es su dirección web.

• Cuando un usuario llega a un contenido desde un enlace provisto por un buscador, verá el sitio sin los otros marcos y no sabrá cómo navegar en él.

• La existencia de varios archivos en uno genera una carga mayor para el usuario que llega al sitio; eso lo obliga a esperar a que aparezcan todos los contenidos de los archivos para poder usarlo.

Debido a lo anterior y salvo que sea muy necesario, esta forma de organizar los sitios web debe desecharse para pasar a sitios de interfaz contenida en un solo archivo.

## **5. Uso de Imágenes de «background»**

Una tecnología muy popular que se puso de moda en el año 1996 cuando el software Netscape Navigator lo implementó, fue el uso de imágenes como fondos o «backgrounds» de las páginas web.

Salvo casos en que sea estrictamente necesario, esta práctica debe ser dejada de lado porque su único efecto es el de agregar un paso excesivo a los sitios, afectando el tiempo de descarga y acceso a la información.

# **6. Uso de «meta tags» Adecuados**

Los «meta tags» son marcas en lenguaje html que van en la parte superior del código fuente de cada página, a través de las cuales se entrega a los sistemas de indexación y búsqueda, la información mínima para hacer una correcta indexación del contenido que incluye.

Los «meta tags» son un conjunto de elementos que obedecen a un estándar definido por el World Wide Web Consortium ([http://www.w3c.org\)](http://www.w3c.org) por lo que su uso está regulado y mediante los cuales redescribe información concreta sobre la página, tal como título, autor, descripción, idioma y otros. Los más importantes, aunque no los únicos, son los siguientes:

<title>Nombre del Sitio o Institución</title> <meta NAME=«title» CONTENT=«Nombre del Sitio o Institución»> <meta NAME=«description» CONTENT=«Descripción del Sitio o Institución»> <meta NAME=«keywords» CONTENT=«Palabras claves del Sitio o Institución»> Adicionalmente sobre este tema se ha dado en los últimos años un trabajo de estandarización muy importante a través del grupo «Dublín Core» que ha definido los elementos «meta tags» a usar y que deben ser consultados en [http://www.dublincore.org.](http://www.dublincore.org)

## **> Normas para Incorporar Elementos Gráficos y Multimediales**

Cuando en un Sitio Web se incorporan elementos gráficos y multimediales, se deben seguir normas muy concretas para evitar que su peso afecte el desempeño de la página cuando sea solicitada por los usuarios del Sitio Web.

A continuación entregamos algunas recomendaciones tendientes a asegurar la correcta inclusión de dichos elementos:

- **Optimizar el peso de las imágenes:** se debe bajar al máximo posible el peso de las imágenes; cuando esto no sea posible hacerlo por su tamaño, se debe reducir el número de colores disponibles y la resolución (72 dpi es la norma).
- **Elegir el formato adecuado:** ante un mismo tamaño de imagen, el peso varía dependiendo de si son procesadas para desplegarse en formato GIF respecto del formato JPG. Normalmente una imagen con colores planos (como un icono) tendrá un peso menor si se guarda en GIF respecto de si es guardada en JPG. Lo contrario ocurrirá con una imagen con muchos colores diversos (como una foto). Se recomienda probar ambos formatos para determinar el óptimo.
- **Ubicación de imágenes:** se recomienda usar un solo directorio para almacenar las imágenes repetidas, tales como los iconos y otros elementos gráficos que son utilizados en diferentes páginas del sitio. Al ubicarlos en un directorio único se puede aprovechar la función de caché del programa visualizador para mejorar el rendimiento de las páginas. Para efectos de seguridad, se recomienda impedir que un programa visualizador pueda ver el contenido de dicho directorio o cualquier otro dentro del sitio.
- **Usar el atributo ALT en imágenes:** en el código HTML se debe usar el atributo ALT (texto alterno) en las imágenes para que éste se despliegue antes que las imágenes y facilite de esta forma la comprensión del contenido a los usuarios.
- **Imágenes con alto y ancho:** las imágenes (dibujos, fotos, iconos, botones) deben tener tamaño para el ancho y el alto, para que el programa visualizador pueda dejar reservado el espacio para dicho contenido antes de que se realice su despliegue visual.
- **Ofrecer plug-ins:** cuando se utilizan archivos multimediales que requieren el uso de plugins (programas visualizadores especiales) para revisarlos, se recomienda poner el programa para ser bajado u ofrecer un enlace a lugares donde obtenerlo. Esto es especialmente válido en sitios que ofrecen presentaciones de portada en tecnología Flash, las cuales deben ser anunciadas para que el usuario tenga la opción de verlas o avanzar directo al sitio.
- **Indicar el peso de los archivos:** cuando se ofrecen elementos gráficos o audiovisuales para que sean bajados al computador personal por el usuario (especialmente en Video, Audio, Flash u otros), se recomienda indicar el peso de los mismos, con el objeto de ofrecerle información útil para efectuar la operación.

## **> Interoperabilidad**

Dado que los sitios web pueden ser accedidos sin problemas desde computadores que utilizan diferentes sistemas operativos, en un sitio de Gobierno Electrónico se debe cuidar ese aspecto de la diversidad. Para ello se debe asegurar de que desde la mayor parte de ellos las páginas pueden verse sin mayores contratiempos.

Para asegurar esto, las recomendaciones son las siguientes:

- Utilizar código html estándar, no mejorado para un visualizador en especial
- Probar el sitio con las versiones para diferentes sistemas operativos de diversos visualizadores de páginas (browsers); especialmente hacerlo con versiones de Microsoft Internet Explorer, Netscape Communicator, Mozilla, Opera y Safari.
- Asegurarse de que el sitio puede ser visualizado de alguna forma cuando no se cumplen ciertas condiciones mínimas, por ejemplo, cuando se usan versiones antiguas de un programa visualizador que no soporta las nuevas características del lenguaje html (por ejemplo Netscape Navigator versión 4.6).

# **Estándares Internacionales**

Además de las buenas prácticas basadas en la experiencia, la tecnología web cuenta con un conjunto de estándares que deben ser respetados para obtener la certificación que acredita al sitio respecto de su conformidad con ellos.

La entidad encargada del tema es el Word Wide Web Consortium ([http://www.w3c.org/\)](http://www.w3c.org/) que se encarga de velar por las mejoras en la tecnología y por hacer avanzar los estándares y que los programas visualizadores cumplan efectivamente con mostrar lo que el lenguaje HTML permite construir.

Dentro de los estándares que más interesa cumplir, se cuentan dos que tienen que ver con la forma de hacer la presentación de contenidos en un Sitio Web y que se detallan a continuación:

## **Validación de HTML**

Es un sistema basado en Internet y presentado en el propio sitio del W3C (http:/ /validator.w3.org/) y que permite detectar errores en la forma de utilizar el lenguaje HTML y XML en la construcción de un Sitio Web. Lo interesante del programa es que muestra en detalle los errores del código en la página que se pruebe, con lo cual se puede llegar a una directa corrección de los problemas que se hayan detectado.

La importancia de tener un código correctamente validado es que se asegura, a partir de esa certificación, que la página web puede ser vista sin problemas, desde cualquier programa visualizador que cumpla con los estándares internacionales en la materia.

## **Validación de CSS**

Es un sistema basado en Internet y presentado en el propio sitio del W3C [\(http://](http://) jigsaw.w3.org/css-validator/) mediante el cual se puede validar la sintaxis de una Hoja de Estilo en Cascada (Cascade Style Sheet o CSS, en inglés), mediante la cual se describe la forma de presentar contenidos en una página web.

Este programa muestra en detalle los errores del CSS en la página que se pruebe, con lo cual se pueden aislar los problemas y hacer la corrección correspondiente. Cabe indicar que la ventaja de usar la tecnología CSS es que facilita la mantención de un sitio mediante la separación de la presentación (diseño) del contenido.

# **Diseño para la Accesibilidad**

La accesibilidad de un Sitio Web se refiere a su capacidad para presentar contenidos a personas que cuentan con discapacidades físicas, que les impiden usar la información disponible de una manera tradicional y por ello emplean ayudas técnicas.

Un ejemplo de esto son el uso de un lector de voz o un magnificador de pantalla en el caso de los discapacitados visuales, que les permiten interpretar el texto que se muestra en la pantalla.

La accesibilidad corresponde a una de las tendencias que se ha impuesto con mucha fuerza en los últimos dos años, gracias especialmente a los avances conseguidos en los sitios del Gobierno de Estados Unidos (país que promulgó la Act 508 para reglamentar esta forma de mostrar los contenidos).

Esta tendencia se ha asociado mundialmente a la actividad de los sitios web de Gobierno Electrónico, debido a que, por el hecho de pertenecer a instituciones públicas, deben asegurarse de que todos los ciudadanos accedan a la información que se les ofrece por esta vía, sin que existan barreras para ello.

Para comprobar que un Sitio Web cumple con las normas de accesibilidad, la iniciativa WAI (Web Accesibility Initiative) de la W3C (World Wide Web Consortium) propone la realización de las siguientes pruebas:

- **Verificar la accesibilidad con herramientas automáticas y revisión humana.** Los métodos automáticos son generalmente rápidos y convenientes, pero no pueden identificar todos los problemas de accesibilidad. La revisión humana puede ayudar a garantizar la claridad del lenguaje y la facilidad de navegación.
- **Utilizar los métodos de validación desde las primeras etapas del desarrollo.** Los problemas de accesibilidad que se identifican temprano son fáciles de corregir y de evitar. Entre dichos métodos de validación, se cuentan los siguientes:
- **Utilizar una herramienta automatizada de validación de la accesibilidad y la navegación.** Se debe tener en cuenta que las herramientas o programas de revisión no contemplan todos los problemas de accesibilidad, como lo comprensible que puede ser un enlace de texto, o el contenido de un texto alterno, etc.
- **Validar la sintaxis de programación de las páginas** con las herramientas ofrecidas por el W3c; de esta manera se determinará si se utiliza apropiadamente el lenguaje que se haya elegido (Ej., HTML, XML, etc.).
- **Validar las hojas de estilo** (Ej., CSS).
- **Utilizar un emulador o navegador solo-texto.**
	- Utilizar varios navegadores gráficos, con:
	- sonidos y gráficos cargados
	- gráficos no cargados
	- sonidos no cargados
	- sin mouse
	- marcos, scripts, hojas de estilo, y applets sin cargar.
- **Utilizar varios navegadores**, antiguos y nuevos.
- **Utilizar un navegador con conversión texto-voz**, un lector de pantalla, un programa de magnificación, una pantalla pequeña, etc. Varios de esos software se pueden obtener desde el Sitio Web de Fonadis (<http://www.fonadis.cl/> index.php?seccion=25)
- **Utilizar un revisor gramatical y ortográfico.** Una persona que lee una página con un sintetizador de voz puede no ser capaz de descifrar la pronunciación que emite ese dispositivo de una palabra que tiene un error ortográfico. Eliminando los problemas gramaticales se aumenta la comprensión.
- **Revisar el documento en cuanto a su claridad y simplicidad.** Las estadísticas de legibilidad, como las que generan algunos procesadores de texto, pueden ser útiles indicadores de la claridad y simplicidad. Mejor aún, consulte con un editor (humano) experimentado para revisar el contenido escrito en cuanto a su claridad. Los editores pueden también mejorar la usabilidad de los documentos, al identificar problemas potenciales de sensibilidad cultural que pueden presentarse, debido al uso del lenguaje o de los iconos.
- **Invitar a personas con discapacidad a revisar los documentos.** Los usuarios con discapacidad, noveles o expertos, proporcionan valiosa información sobre la existencia de problemas de accesibilidad o usabilidad y la seriedad de la falla.

### **Más información del tema en:**

- W3c.org: <http://www.w3.org/TR/WAI-WEBCONTENT/>
- Sidar.org (España): <http://www.sidar.org/recur/desdi/wai/index.php>
- Fonadis (Chile):<http://www.fonadis.cl/index.php?seccion=25>

## **Buenas Prácticas**

Las buenas prácticas en el tema de la accesibilidad consisten en aplicar las «Directrices o Pautas de Accesibilidad para el Contenido de la Web», a través de las cuales es posible garantizar que se están cumpliendo las normas correspondientes, las cuales se explican en los siguientes títulos.

#### **> Estándares Técnicos Recomendados**

Las normas a cumplir para conseguir la Accesibilidad de un sitio, y por lo tanto atender a este tipo de audiencias, están separadas en tres áreas a las que se les asigna diferente nivel de Prioridad. Estas son consecutivas y pueden certificarse individualmente.

#### **Prioridad 1:**

los puntos de verificación de esta prioridad tienen que ser satisfechos, porque, de lo contrario, uno o más grupos de usuarios encontrarán imposible acceder a la información del documento. Satisfacer este punto de verificación es un requerimiento básico para que algunos grupos puedan usar estos documentos Web.

#### **Prioridad 2:**

los puntos de verificación de esta prioridad deben ser satisfechos, porque, de lo contrario, uno o más grupos tendrán dificultades en el acceso a la información del documento. Satisfacer este punto de verificación eliminará importantes barreras de acceso a los documentos Web.

#### **Prioridad 3:**

los puntos de verificación de esta prioridad pueden ser satisfechos, porque, de lo contrario, uno o más grupos de usuarios encontrarán alguna dificultad para acceder a la información del documento. Satisfacer este punto de verificación mejorará la accesibilidad de los documentos Web.

Como se ve en la descripción anterior, cada una de las prioridades lleva asociado un tipo de obligación, siendo la primera la más perentoria de todas.

Para revisar los elementos contenidos en cada una de las Prioridades, ver Anexo I - Estándares técnicos de Accesibilidad.

#### **> Estándares Internacionales**

Con el fin de validar el cumplimiento de los estándares internacionales de accesibilidad reseñados previamente, en Internet existe una serie de sitios que permiten validar el cumplimiento de éstos. Dentro de ellos recomendamos usar los siguientes:

#### **Bobby**

Es un revisor de accesibilidad desarrollado por el Centro de Tecnología Especial Aplicada (Center for Applied Special Technology - CAST), ejecuta un test automático «on-line» de muchos de los puntos de verificación que forman parte de las «Pautas de Accesibilidad al Contenido en la Web 1.0». Visitar en<http://> bobby.watchfire.com/bobby/html/en/index.jsp

## **TAW**

Es la primera herramienta de verificación de la accesibilidad de las páginas Web en castellano. Se trata del Test de Accesibilidad a la Web TAW, desarrollado por el Fondo Formación Asturias para el Centro Estatal de Autonomía Personal y Ayudas Técnica (CEAPAT) del Instituto de Migraciones y Servicios Sociales (IMSERSO) de España. Visitar en [http://www.tawdis.net.](http://www.tawdis.net)

# **Diseño de la Experiencia del Usuario**

En forma paralela al desarrollo de las interfaces, todo proyecto web debe tener en cuenta la experiencia que vivirá el usuario al navegar por sus páginas. A ese concepto se le denomina «experiencia» del usuario y el objetivo siempre será el de que cada persona que visite el sitio encuentre lo que está buscando de manera simple, de tal manera que regrese al sitio y le cuente a otros sobre su contenido y funcionalidades.

> Para conseguir lo anterior, es necesario hacer un trabajo muy acabado en lo que se refiere a la planificación y organización de los contenidos, como también definir cómo se van a mostrar y operar las funcionalidades. Sólo de esa manera habrá certeza de las operaciones que se pueden realizar en el sitio y los efectos administrativos que ello generará en la institución.

## **> Desarrollo de Diagrama de Interacción**

Una de las metodologías más concretas para asegurar que la experiencia del usuario se está resguardando adecuadamente, es la generación los «diagramas de interacción» mediante los cuales se representan gráficamente las posibilidades de acción que tiene un usuario enfrentado a tomar una decisión en un Sitio Web.

Por ejemplo, el siguiente diagrama muestra las posibilidades de reacción que tiene un Sitio Web ante el ingreso de un usuario registrado en un sitio:

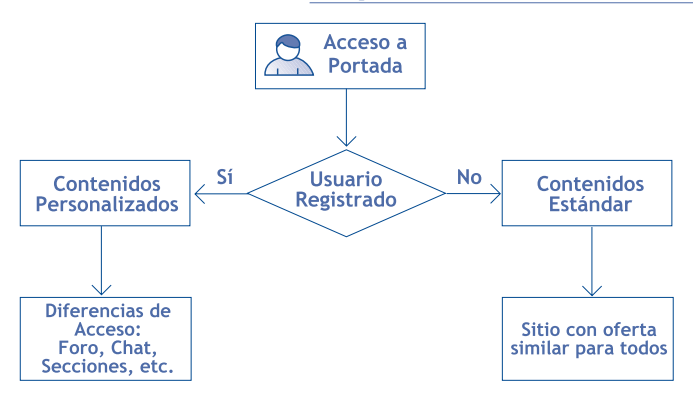

**Figura 5: Ejemplo de Diagrama de Interacción**

Como se puede apreciar, aparecen muy bien definidas en este esquema las acciones que pueda realizar un usuario que accede a un sitio y la forma en que el sistema reaccionará ante su presencia. Lo anterior conduce a preocuparse de manera concreta de las pantallas a desarrollar y los elementos que hacen falta para atender adecuadamente a dicho usuario.

De allí que la existencia de estos diagramas, acompañados de las respectivas pantallas mediante las cuales se pueda describir gráficamente lo que se espera que ocurra en un sitio, son herramientas muy valiosas al momento de desarrollar los elementos de interacción que se pretende abordar en un sitio.

## **> Principales Actividades a Desarrollar en el Sitio**

Es importante considerar que de acuerdo al Instructivo Presidencial de Gobierno Electrónico (2001), los sitios tienen un ciclo de vida que va enfatizando en su interactividad, de acuerdo al siguiente desglose:

- **Presencia:** en esta fase se provee básicamente información del Servicio al ciudadano.
- **Interacción:** considera comunicaciones simples entre el Servicio y el ciudadano y la incorporación de esquemas de búsqueda básicas.
- **Transacción:** incluye provisión de transacciones electrónicas al ciudadano por parte del Servicio, en forma alternativa a la atención presencial en las dependencias del órgano.
- **Transformación:** considera cambios en los Servicios para proveer aquellas prestaciones que componen su misión crítica en forma electrónica, y la introducción de aplicaciones que administran la entrega de prestaciones a los ciudadanos.

Lo anterior implica que cada Sitio Web que desee avanzar en su vida útil, como parte de la política de Gobierno Electrónico, tiene que ofrecer capacidades de interacción que sean cada vez más importantes para el grupo de usuarios hacia los cuales se dirige.

En este sentido, los sitios web deben ir incrementando su complejidad para ir haciéndose cargo de las necesidades de comunicación primero, y luego de las de atención, con el fin de brindar a los usuarios la posibilidad de eliminar etapas burocráticas en su relación con los servicios.

> Las etapas que pueden ir marcando el avance de un Sitio Web podrían ser las siguientes:

> **• Comunicaciones:** corresponde al estado de «Presencia» y consiste en que el sitio ofrezca la posibilidad de que los usuarios envíen correos electrónicos desde el sitio; al principio, con el uso del software de correo que tenga el computador; posteriormente desde formularios del sitio; finalmente, conectando los formularios con algún sistema de gestión para hacer seguimiento a las respuestas que se envíen a los usuarios.

> **• Trámites:** corresponde al estado de «Interacción» y consiste en que el sitio ofrezca la posibilidad de que los usuarios puedan obtener información y realizar trámites del servicio a través del computador; al principio, recibiendo sólo información para hacer los trámites; finalmente, con la realización de la transacción mediante el sistema.

> **• Compras y Pagos:** corresponde al estado de «Transacción» y consiste en que el sitio cumpla actividades transaccionales, que permitan a los ciudadanos ahorrar tiempo y dinero para realizar acciones ante los servicios.

Dado lo anterior, los sitios web de las instituciones públicas deben tener metas muy concretas a desarrollar en sus planes de trabajo anuales y esto debe estar expresado en el presupuesto de la institución, de tal manera que cuenten con los recursos necesarios para llevarlos adelante y darle sustentabilidad a la vida del proyecto.

## **> Pruebas de Sistemas e Interfaces**

Cuando se han generado las interfaces de un Sitio Web y antes de hacer la puesta en marcha del mismo, es muy conveniente hacer una serie de pruebas que permita asegurarse, antes de la construcción del código, que los usuarios van a entender la forma en que está organizada la información y los contenidos y funcionalidades que se están ofreciendo a través del Sitio Web. Para ello, se cuenta con dos tipos de prueba, que se describen a continuación y que son:

- **Pruebas Heurísticas:** consisten en análisis hechos por expertos respecto de las pantallas que se están ofreciendo en el sitio.
- **Pruebas de Usabilidad:** revisan una serie de factores con el fin de establecer si cumplen con las necesidades de los usuarios del sitio.

Con esta información, es posible rehacer partes del sitio antes de la construcción o desarrollo de las piezas de software que lo integran, facilitando de esa forma la siguiente etapa de trabajo.

## **Pruebas Heurísticas**

Originalmente desarrolladas por Jakob Nielsen [\(http://www.useit.com](http://www.useit.com/)/), las diez pruebas que se incluyen dentro de la heurística han sido aplicadas universalmente y se entienden como el conjunto más adecuado para medir las características de un Sitio Web.

La pauta de evaluación es la siguiente:

- **Visibilidad del estado del sistema:** la prueba mide si el usuario siempre sabe qué está haciendo el sistema. Se revisa si existen los diferentes elementos que ayudan a esto:
	- Indicación gráfica de donde se encuentra (ruta de acceso desde portada)
	- Indicación de que ha visto (marcar los enlaces visitados)
	- Indicción de que hay un proceso en marcha (anunciando estado de avance...)
	- Indicación de cuántos pasos faltan para terminar (como en el caso de que ya a un proceso de registro en el Sitio Web)
- **Similitud entre el sistema y el mundo real:** la prueba mide si el sitio se expresa de una manera comprensible para el usuario. Para ello se revisa si se emplean las convenciones habituales y que le permiten operar en el Sitio Web.
- **• Control y libertad del usuario:** la prueba mide si los usuarios que se equivocan al hacer algo tienen forma de recuperarse de esos errores. Se revisa si existen formas de hacerlo. Por ejemplo: ¿Se puede deshacer una operación? ¿Se puede rehacer una operación?
- **• Consistencia y cumplimiento de estándares:** la prueba mide si se cumplen los estándares que se usan en la Internet en el Sitio Web. Para ello se debe validar y revisar el sitio con las herramientas que se ofrecen en<http://www.w3c.org>para HTML y CSS.
- **Prevención de errores:** la prueba permite validar si se cuenta con mecanismos que aseguren que el ingreso de cualquier información, por parte del usuario, permite evitarle errores. Para ello, se verifica si en las áreas en que los usuarios deben interactuar con el sistema, se les explica claramente lo que se espera de ellos. Por ejemplo:
	- Uso de Javascript para validar formularios: para que todos los campos obligatorios sean llenados, para que el número de RUT sea ingresado correctamente, etc.
	- Uso de elementos destacados en los formularios: indicar los campos obligatorios con asteriscos (\*) o, bien, campos obligatorios marcados con color.
- **Preferencia al reconocimiento que a la memorización:** la prueba permite revisar si el Sitio Web ayuda al usuario a recordar cómo se hacía una operación, o bien le obliga a aprenderse los pasos cada vez que ingresa. Para conseguir este objetivo se verifica la existencia de una línea gráfica uniforme en todo el Sitio Web (mediante la cual el usuario entiende lo que se le ofrece con sólo mirarlos) y si se cuenta con un sistema de navegación coherente.
- **Flexibilidad y eficiencia de uso:** la prueba permite revisar si se ofrecen soluciones diferentes de acceso a los contenidos, a los usuarios novatos respecto de los expertos. Por ejemplo, se puede contar con botones para los primeros y atajos de teclado para el experto. También es

importante medir en esta prueba la carga rápida de los sitios mediante una buena construcción del código.

- **Estética y diseño minimalista:** la prueba pide que los elementos que se ofrezcan en la pantalla tengan una buena razón para estar presentes. Se verifica la existencia de elementos irrelevantes (texto, sonido e imagen), que no aportan ni ayudan a que el usuario distinga lo importante de lo superfluo. Para ello se verifica la existencia de:
	- Jerarquías visuales: que permiten determinar lo importante con una sola mirada.
	- Tamaño de imágenes: que no afectan la visión general de la información del Sitio Web; se verifica tanto tamaño como peso.
- **Ayuda ante errores:** se verifica que el usuario sepa cómo enfrentar problemas en una página tanto online como offline; entre los elementos que se miden se cuentan:
	- Mensaje 404 personalizado, con el fin de ofrecer una información y navegación alternativa cuando una página no es encontrada.
	- Mensaje de falla ofrece una alternativa offline (teléfono, mesa de ayuda) que permite que el usuario mantenga su confianza en la institución.
- **Ayuda y documentación:** se revisa que el Sitio Web ofrezca ayuda relevante de acuerdo al lugar en que el usuario esté visitando; también se revisa la existencia de sistemas de búsqueda que permiten al usuario encontrar los elementos de ayuda que sean relevantes de ofrecer (preguntas frecuentes; páginas de ayuda).

## **Pruebas de Usabilidad**

Se trata de pruebas efectuadas con usuarios, con el objetivo de determinar si la organización de los contenidos y las funcionalidades que se ofrecen desde el Sitio Web son entendidas y utilizadas por los usuarios de manera simple y directa.

Las pruebas tradicionales son:

- **Prueba Inicial:** para ver cómo funciona la organización de contenidos y elementos iniciales de diseño (botones, interfaces). El material con que se prueba es una imagen dibujada del Sitio Web.
- **Prueba de Boceto Web:** para ver si se entiende la navegación, si se pueden cumplir tareas y si el usuario entiende todos los elementos que se le ofrecen. El material con que se prueba es una maqueta web semi funcional

En ambos casos la prueba consiste en mostrar a un grupo de personas el Sitio Web y hacerles preguntas sobre lo que ellos imaginan existe allí. Hay que recordar que en esta etapa del desarrollo las funcionalidades no existen como tales, aunque están definidas. Por lo mismo, todo el trabajo tiene que ver con los aspectos visuales y de organización de los contenidos.

Los resultados de cada una de esas etapas permitirán adecuar los elementos con los que se esté trabajando en esos momentos, con el fin de atender a los usuarios y ofrecerles una experiencia a la altura de sus expectativas.

Es importante enfatizar en estas pruebas, ya que generan insumos que serán muy útiles y permitirán darse cuenta a tiempo de errores conceptuales en la entrega de la información, que puedan ser remediados de manera temprana y sin afectar el desarrollo total del proyecto.

# **Cómo Atender a los Usuarios**

Dado que la interacción y la comunicación de los usuarios a través del Sitio Web de la institución están entre los objetivos más importantes de un Sitio Web del Gobierno, se ha diseñado esta sección para tratar directamente el tema.

En ese sentido hay que indicar que la tecnología web está orientada a generar niveles de comunicación muy avanzados, de los cuales se espera respuestas rápidas e interacción permanente. Se puede indicar incluso que el uso del computador permite establecer nuevas formas de atender la relación entre personas.

Por lo anterior, es importante reconocer los diversos sistemas que puede utilizar un Sitio Web para recibir «feedback» o retroalimentación de parte del usuario, de las cuales nombramos a continuación las principales.

- Sistemas de Correo Electrónico
- Sistemas de Encuestas o Votaciones
- Sistemas de Foros
- Sistemas de Chat
- Sistemas de Simulación

Es importante considerar que cada uno de ellos genera más información y conocimiento de la audiencia que visita el Sitio Web, por lo que siempre será interesante ver cómo reaccionan a los temas que se les planteen y, asimismo, administrar positivamente el mayor flujo de trabajo que pueden generar en un Sitio Web muy participativo.

#### **> Sistemas para Generar Feedback**

Como se planteó antes, un Sitio Web tiene diversos sistemas para recibir feedback o retroalimentación de parte del usuario, entre los que destacamos:

**• Sistemas de Correo Electrónico:** permite enviar mensajes a los encargados del sitio sobre temas puntuales. La premisa básica es que todo correo que llegue a la institución debe ser respondido adecuadamente y en el menor plazo posible, evitándose sólo las respuestas automáticas. En estos sistemas se debe asegurar el funcionamiento de los servidores de correo electrónico asociado, con el fin de que los mensajes sean enviados exitosamente.

#### **Guía para Desarrollo de Sitios Web** - **Gobierno de Chile**

- **Sistemas de Encuestas o Votaciones:** permite hacer sondeos rápidos entre los usuarios del sitio acerca de temas simples. En el caso de este sistema, la validación obligatoria que requiere debe permitir que los usuarios voten sólo una vez; que la pregunta y sus respuestas no contravengan disposiciones legales ni que generen una controversia, dado el carácter público del sitio. Asimismo se debe aclarar que las respuestas sólo representan a quienes participaron y no tienen validez estadística.
- **Sistemas de Foros:** permite a los usuarios entregar opiniones sobre temas concretos en modo asincrónico. En el caso de este sistema se debe tener especial cuidado con los contenidos que generen los usuarios, puesto que en muchos casos el uso de interfaces computacionales relajan la responsabilidad de quienes escriben en lo referido a formas de expresarse y contenidos vertidos en este tipo de programas. Se aconseja, por lo mismo, mantener un seguimiento constante de las expresiones registradas en el sistema, recomendándose en todo caso el uso de software de foros que permitan moderar el contenido e impidan la publicación de imágenes.
- **Sistemas de Chat:** permite establecer conversaciones escritas en tiempo real con otros usuarios o con los encargados del sitio. En el caso de este sistema se debe cuidar la generación de contenidos por parte de los usuarios, porque tal como en el caso de los Foros se puede llegar a hacer un mal uso de este tipo de sistemas. En el caso de los chats, se aconseja utilizar las herramientas que ofrece este tipo de sistemas para evitar la participación de usuarios que tengan malos hábitos de comunicación. Asimismo se recomienda su uso para Mesas de Ayuda que permitan apoyar a los usuarios de modo directo mientras visitan el sitio.
- **Sistemas de Simulación:** permite entender los escenarios que se pueden dar ante determinadas situaciones, sin necesidad de acceder a ellos. Habitualmente este tipo de sistemas es agregado a los Sitios Web como aplicaciones especiales, por lo que sólo se debe asegurar su correcta operación funcional.
- **Sistemas de Búsqueda:** estos sistemas proveen una forma interesante de obtener feedback de los usuarios. Al incorporar mecanismos de bitácora para las búsquedas que hacen en el Sitio Web (en la medida que se cuente con un sistema buscador), se irá registrando lo que ellos andan buscando; al revisar en forma periódica y obtener estadísticas de uso del sistema, se podrá avanzar en comprender las necesidades del usuario y de esa manera enfatizar en la información más buscada por ellos. Adicionalmente, el control de búsquedas fallidas a su vez permite identificar ya sea errores de organización de contenidos o, simplemente, detectar el tipo de información que el usuario espera encontrar en el sitio.

## **> Formularios del Sitio**

En la creación de los formularios para la generación de comunicaciones del Sitio Web, es muy relevante cumplir con ciertas prácticas de usabilidad, que hagan más sencilla la operación de los formularios. Como ejemplos de buenas prácticas podemos mencionar:

- **Validación del RUT:** se refiere a incorporar la programación adecuada para que se valide inmediatamente el ingreso del Rol Único Tributario, de tal manera que tras escribir los datos en el campo el usuario pueda saber si está bien o no ingresado.
- **Validación de campos obligatorios:** se refiere a que todos los campos en que sea obligatorio poner datos (que no serán todos los de formularios), estén marcados de alguna forma (puede ser un asterisco o señalar esos campos con un color diferente) de tal manera que los usuarios cumplan con ingresar los datos correspondientes. Adicionalmente, al pulsar el botón de acción al final del formulario, se debe indicar un alerta si llegaran a faltar datos de ese tipo.
- **Validación del e-mail:** se refiere a usar la programación adecuada para validar que los datos que se ingresen en este campo, cumpla con la formalidad de estructura de un correo electrónico (existencia del signo @ por ejemplo).
- **Valores por omisión:** se refiere a que si hay campos con menú drop-down para elegir una, entre muchas opciones, siempre se ponga en el primer lugar aquella que vaya a ser la más usada. Por ejemplo, si es el campo País, el primer registro debe ser para Chile.
- **Ejemplos de ingreso de contenidos:** se refiere a que, al lado de donde el usuario deba ingresar la información, debe aparecer escrita la forma en que se debe hacerse. Por ejemplo, al lado del campo RUT escribir un número de ejemplo, para que el usuario sepa si debe escribirlo con puntos y guión, sin puntos y guión o sin puntos ni guión.
- **• Claridad de botones:** los botones de acción al final de los formularios deben tener una palabra clara, que no deje lugar a dudas sobre la acción a realizar. Si es un formulario para Enviar información, debería tener la palabra «Enviar». Si es para suscribirse a un servicio, deber decir «Suscribirse». Asimismo, si se pone un botón para borrar el formulario, debe quedar clara su función con un texto adecuado que indique esa acción. Se debe indicar «Borrar Formulario» y evitar palabras ambiguas para esta función, tales como «Limpiar», «Cancelar», «Eliminar» o similares.

#### **> Boletines de Noticias y Novedades**

Cuando se empleen sistemas de suscripción a boletines de noticias o difusión de novedades, se debe dejar muy clara cuál será la política de suscripción, envío y eliminación de la base de datos de nombres.

En este sentido, hay que poner siempre cerca de los formularios de suscripción un enlace a la Política de Privacidad en la que se deje clara la información relativa a como realizar esas acciones.

Hay que recordar que el artículo 12 de la Ley N° 19.628, del 28 de agosto de 1999, «Sobre Protección de la Vida Privada» plantea las obligaciones que existen para quienes guarden datos de terceros.

#### **Guía para Desarrollo de Sitios Web** - **Gobierno de Chile**

En el inciso tercero del artículo 12 se refiere al envío de emails y al derecho de cualquier persona de ser eliminado de una base de datos. Indica: «Igual exigencia de eliminación, o la de bloqueo de los datos, en su caso, podrá hacer cuando haya proporcionado voluntariamente sus datos personales o ellos se usen para comunicaciones comerciales y no desee continuar figurando en el registro respectivo, sea de modo definitivo o temporal».

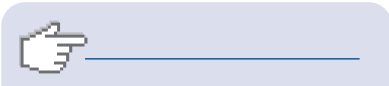

**Ver texto de la Ley N**° **19.628 Protección de Datos Personales** *www.sernac.cl/derechos/pdf/Ley19628.pdf*

## **> Sistemas para Recibir y Administrar Mensajes de Usuarios**

Cuando se generan sistemas para que los usuarios envíen información, es imprescindible que exista un procedimiento administrativo que le dé tanta validez a un mensaje enviado por esta vía, respecto de otro enviado por una vía tradicional (carta, fax, etc.).

Adicionalmente hay que recordar que la ley de Silencio Administrativo (Ley N° 19.880) requiere que se dé respuesta a determinadas presentaciones en plazos concretos, con el objetivo de acelerar procesos.

Para ello, una buena práctica sería contar con un sistema de seguimiento de mensajes, que permita ir registrando las comunicaciones que llegan desde los formularios de contacto y ayuda del sitio en Internet. En éste se pueden asignar los siguientes estados a dichos mensajes, de acuerdo a la tramitación que se le otorgue:

- **• Estado Pendiente:** lo tiene todo mensaje que llegue al sitio y para el que sólo se haya enviado una respuesta de Acuse de recibo.
- **• Estado En trámite:** cuando se deriva el mensaje a terceros en busca de la respuesta en alguna repartición de la institución.
- **• Estado Respondido:** cuando se envía la información solicitada al usuario final.
- **Estado Archivado:** estado final para permitir el manejo de grandes cantidades de información.

Es importante considerar que para hacer este tipo de seguimiento no se requiere necesariamente un sistema computacional, puesto que también se puede hacer con los recursos tradicionales y una buena organización.

En el siguiente diagrama se puede ver un escenario posible de manejo o flujo de actividad en torno a un mensaje electrónico por parte de una Oficina de Informaciones, Reclamos y Sugerencias (OIRS).

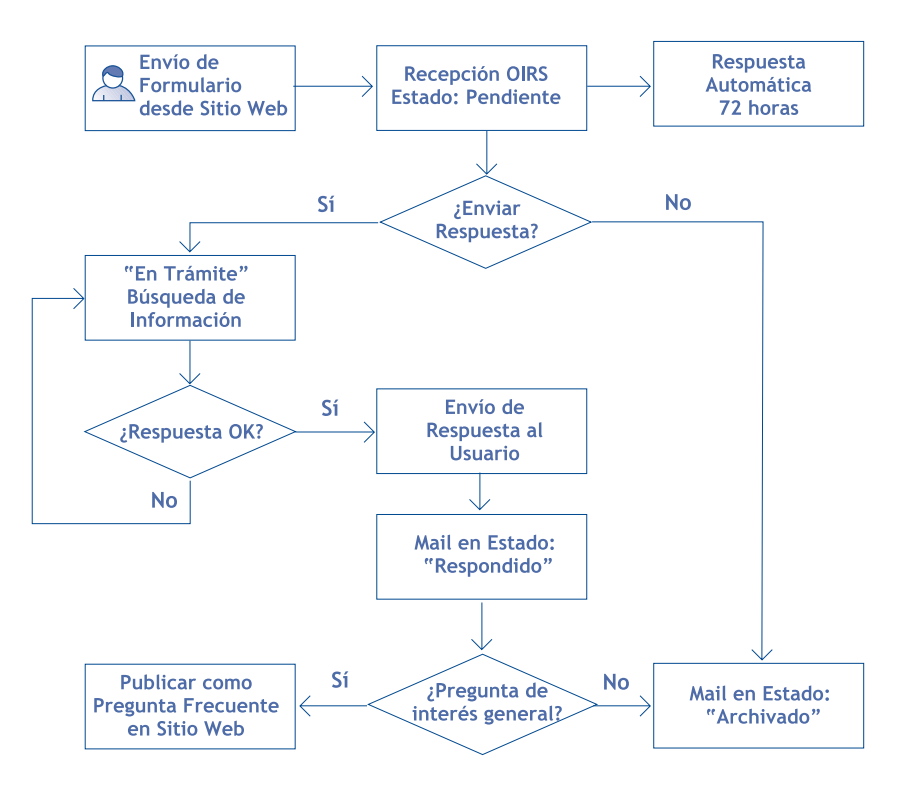

**Figura 6**: Ejemplo de flujo de un mensaje electrónico recibido por cualquier OIRS.

Como se puede apreciar, la generación de este tipo de gráficas permite revisar todos los estados posibles y asignar las responsabilidades que correspondan a cada una de las áreas de trabajo involucradas.

A continuación se revisa la actividad posible con cada una de las áreas de la institución que atienden público:

## **Oficina de Información, Reclamos y Sugerencias (OIRS)**

Debe hacer la recepción, mantención y seguimiento de todas las comunicaciones que lleguen por el Sitio Web, asignándole a cada una de ellas el mismo valor que un mensaje llegado en formato tradicional. Su preocupación debe ir desde la recepción a la respuesta, por lo que, de contar con un sistema de gestión como el indicado en títulos anteriores, debería ser su responsabilidad la operación del mismo.

Se sugiere incluso que cualquier mensaje de correo electrónico, que llegue por otra vía distinta a los formularios del sitio, pueda ser atendido por esta oficina para contar con un único punto de acceso y salida.

## **Oficina de Partes**

Al igual que la OIRS debe hacer la recepción, mantención y seguimiento de todas las comunicaciones que lleguen por vías tradicionales y apoyar el trabajo de la OIRS. Tradicionalmente en estas oficinas se concentra un gran conocimiento de la institución, por lo que será vital su apoyo en la derivación de comunicaciones y en la atención de mensajes.

## **Área de Comunicaciones**

El área de Comunicaciones debe mantener el discurso público de la institución, por lo que es importante que pueda entregar a la OIRS la información adecuada de cómo atender y responder a las consultas que lleguen, validar los formatos de respuesta y opinar cuando la respuesta esté relacionada con su propia área.

## **Área de Informática**

El área de Informática debe ser un facilitador tecnológico para la OIRS como para cualquier componente del equipo que tiene a cargo el desarrollo del Sitio Web, de manera que siempre reciban información adecuada y a tiempo.

Es necesario que el Área de Informática esté coordinada y pueda actuar permanentemente coordinada como contraparte técnica de cualquier proyecto de este tipo.